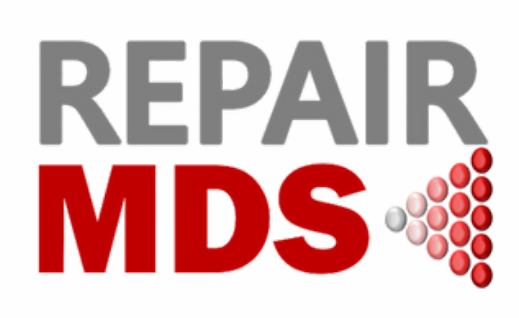

# **Achievements**

## **Recruiting Sites**

Welcome to

**University Hospitals Dorset NHS Foundation Trust** & **Nottingham City Hospital** which have opened to recruitment!

### **Registrations**

Thank you to these sites for registering a patient each in July: **King's College Hospital NHS Foundation Trust Royal Cornwall Hospital NHS Trust University Hospitals of Leicester NHS Trust Basingstoke and North Hampshire Hospital**

### **Randomisations**

Thank you to **King's College Hospital NHS Foundation Trust** for randomising 1 patient in July!

## **Recruitment Update**

28 Participants Registered 16 Participants Randomised 19 Sites Open to Recruitment

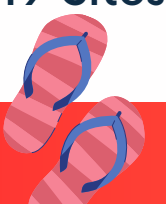

**Newsletter**

**July 2023, Issue 17**

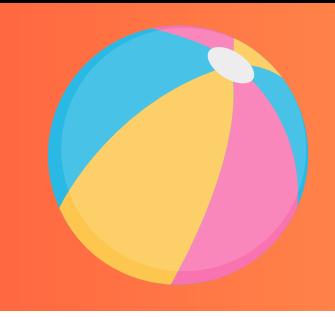

## **Patient Meeting MDS UK Patient Support Group & Blood Cancer UK**

On Tuesday 1st August, the MDS UK Patient Support Group in partnership with the Warwick University Team and Blood Cancer UK hosted a webinar to provide MDS patients with:

- An introduction to what a clinical trial is, and how it impacts treatment options for patients
- An overview of the Research that Blood Cancer UK funds and their Clinical Trials Support Service
- An overview of REPAIR-MDS by Trial Chief Investigators, Dr Stephen Jenkins and Dr Manoj Raghavan, including what a REPAIR-MDS Trial Participant can expect.

#### **Over 20 MDS UK Support Group Members attended and the session will be available on their website!**

Please let your patients know further information and support for REPAIR-MDS and MDS in general can be found via **MDS UK [Support](https://mdspatientsupport.org.uk/) Group** or **Blood Cancer UK Clinical Trials Support Service**

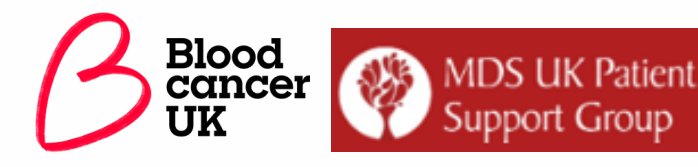

### ONLY 4 RANDOMISATIONS

until we reach the target of 20 patients randomised for Safety Analysis. **CAN YOU HELP US REACH THIS MILESTONE?**

**REPAIR-MDS Trials Team:** 02476 575 675 | **E-mail:** [repairMDS@warwick.ac.uk](mailto:repairMDS@warwick.ac.uk) | **Twitter:** [REPAIR-MDS\\_TRIAL](https://twitter.com/REPAIR_MDS) (@REPAIR\_MDS) / Twitter | **Website:** REPAIR MDS [\(warwick.ac.uk\)](https://warwick.ac.uk/fac/sci/med/research/ctu/trials/repairmds)

## **Stratification Variables**

Ensure that the stratification variables are correct prior to randomising via the IVRS system:

- **Transfusion Dependence Category**
- **Prognostic Scoring System for MDS (IPSS-R) Score**
- **Participant's Age at Randomisation**

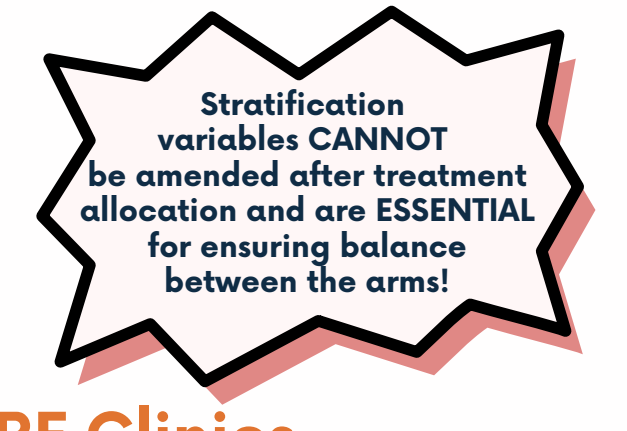

## **CRF Clinics**

Thank to you those who attended the first REPAIR-MDS CRF Clinic on **Thursday 20th July** focusing on completion of the **Registration, Baseline Assessment, Eligibility & Randomisation CRFs.**

#### **Session Materials:**

A recording of the session and the slideset presentation can be found on the trial website via the [https://warwick.ac.uk/fac/sci/med/res](https://warwick.ac.uk/fac/sci/med/research/ctu/trials/repairmds/health/crfclinics/) earch/ctu/trials/repairmds/health/crfc linics/

#### **Join us for the upcoming CRF Clinic sessions:**

#### **12:00–12:30 Friday 25th August: Response Evaluation CRF Overview**

Register via the link below: [https://events.teams.microsoft.com/event/f5c631](https://events.teams.microsoft.com/event/f5c631c9-df4c-4f3e-ae1b-8190e5e9bad2@09bacfbd-47ef-4465-9265-3546f2eaf6bc) c9-df4c-4f3e-ae1b-8190e5e9bad2@09bacfbd-47ef-4465-9265-3546f2eaf6bc

#### **12:00–12:30 Tuesday 19th September: Dose Monitoring CRF**

Register via the link below: [https://events.teams.microsoft.com/event/7feaf0](https://events.teams.microsoft.com/event/7feaf027-9c02-43d3-81dc-c5bc06115dbd@09bacfbd-47ef-4465-9265-3546f2eaf6bc) <u>27-9c02-43d3-81dc-c5bc06115dbd@09bacfbd-</u> 47ef-4465-9265-3546f2eaf6bc

# **Database Sub-forms**

**Remember to activate the database sub-forms across the CRF by:**

• Activate the sub-form by clicking on the little "+" icon (highlighted in yellow)

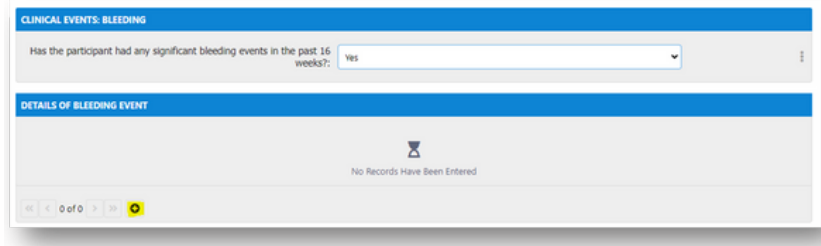

- Enter the data in the newly active fields
- Add as many sub-form pages you need by clicking on the "+" again
- Remember to save the form before exiting the CRF!

## **Pill Counts - Key Reminders**

#### **STEP 1**

Count how many tablets the patient has brought with them and record in the CRF and medical notes. These are the **tablets remaining.**

### **STEP 2**

Calculate the **tablets taken** by: no. of tablets at last visit (remaining + dispensed) minus no of tablets remaining today. Record in the CRF and medical notes.

### **STEP 3**

Check the tablets taken matches the:

- 1. Patient Diary entries
- 2. The number ot tablets the patient should have taken based on their prescribed dosing

Record any **missed or extra doses** identified by the pill count or patient diary in the CRF in mg. e.g.  $2 \times 200$ mg tablets missed = 400mg missed

# **Recruitment Update**

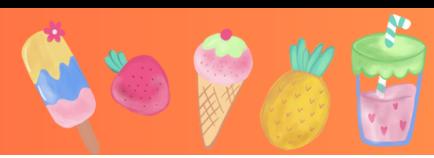

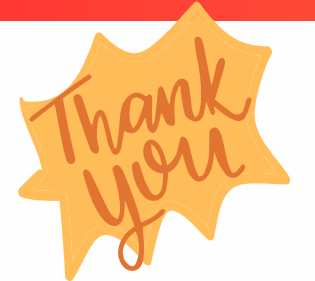

We are so proud to be working with so many fantastic research teams across the UK!

We know that participant recruitment to REPAIR-MDS can be challenging but we would like to recognise the hard work all teams have put in so far and your continued support of the trial!

#### **Well done and thank you to our top recruiting sites!**

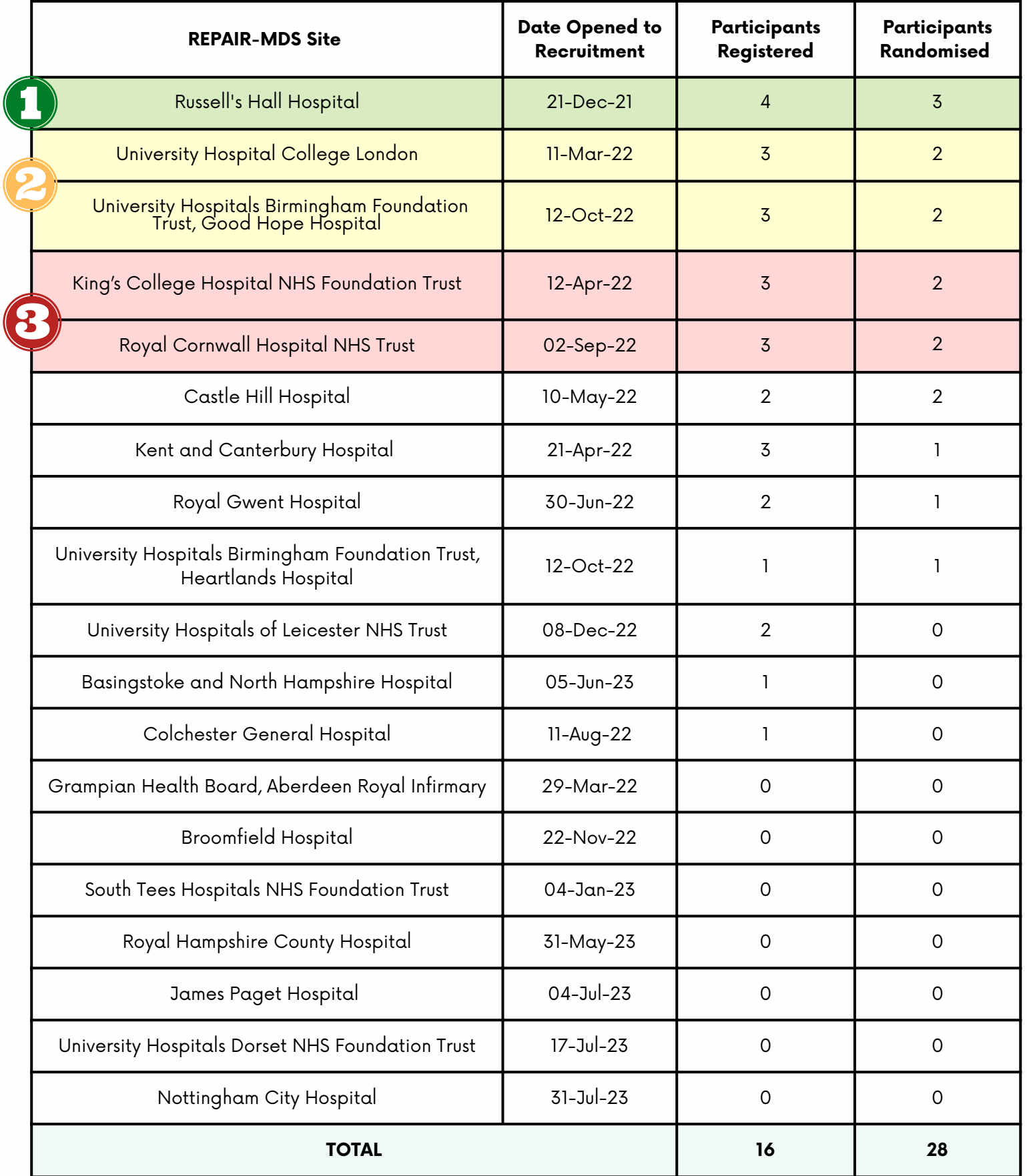